## To revert to Adobe plug-ins:

- 1. In the Chrome address bar, type chrome://plugins
- 2. Disable Chrome PDF Viewer
- 3. Set the Adobe Reader to "Always allowed"

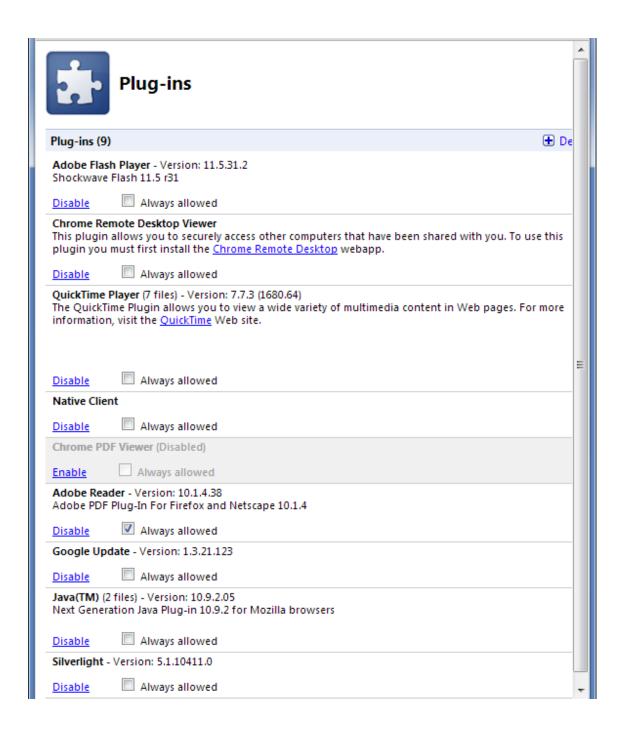